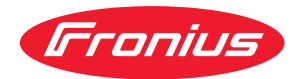

# Operating Instructions

**WeldCube Connector U/I WeldCube Connector U/I/WFS WSM WeldCube Connector U/I/WFS Euro WeldCube Connector Advanced**

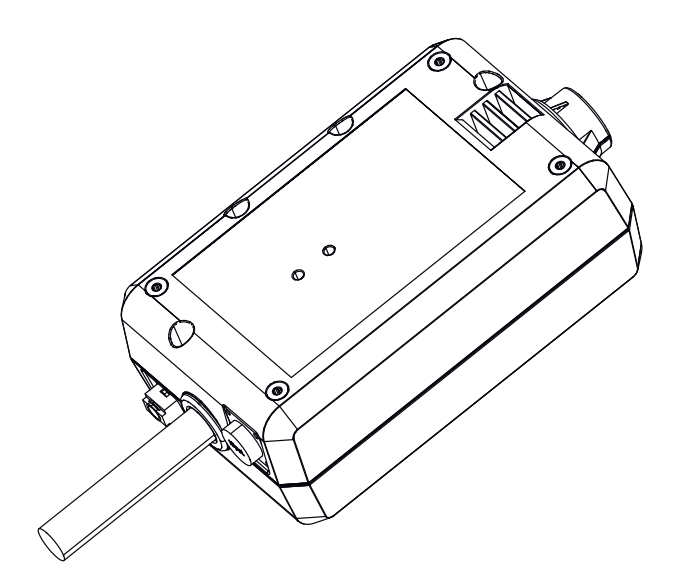

**IT** | Istruzioni per l'uso

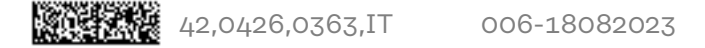

### **Indice**

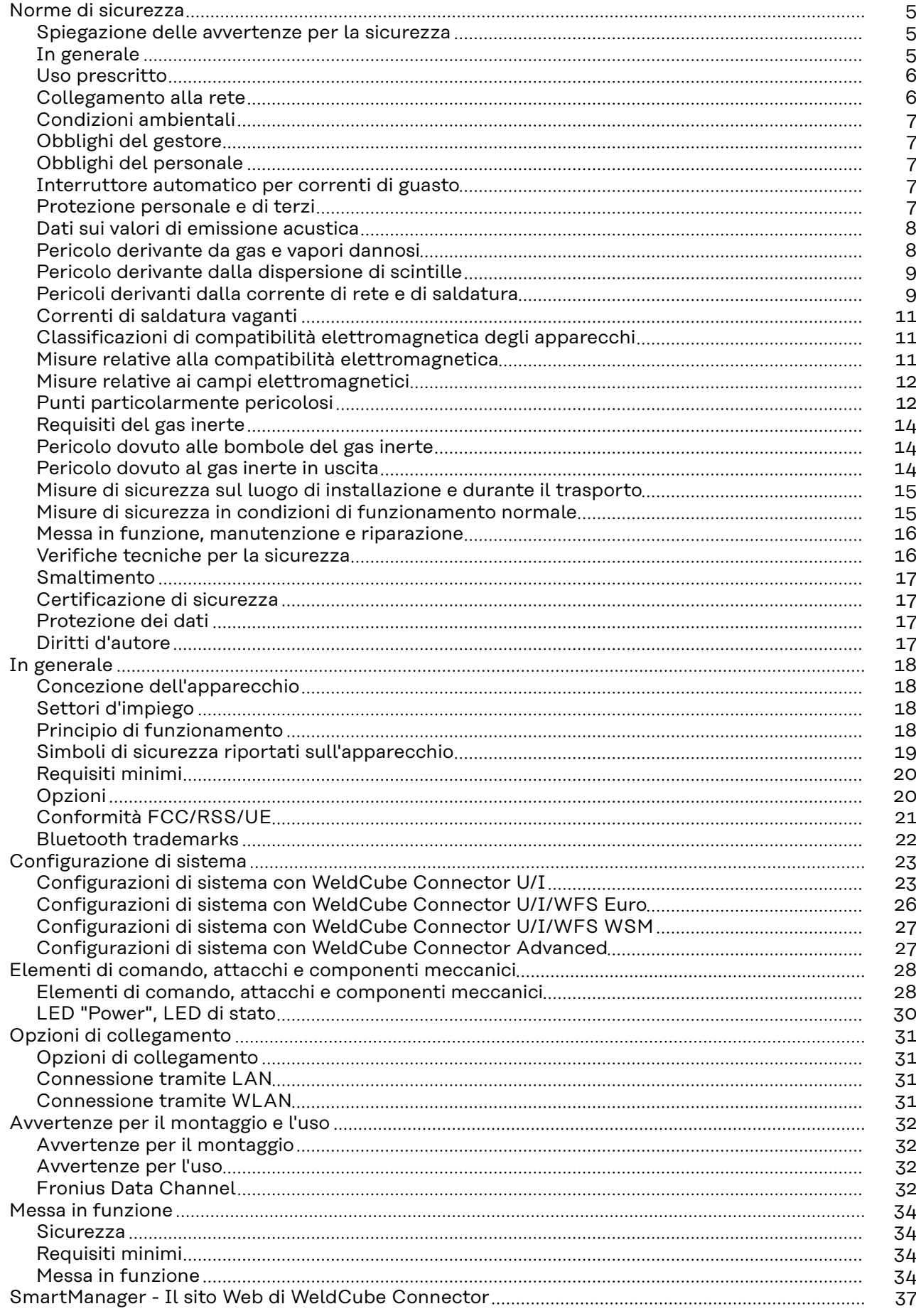

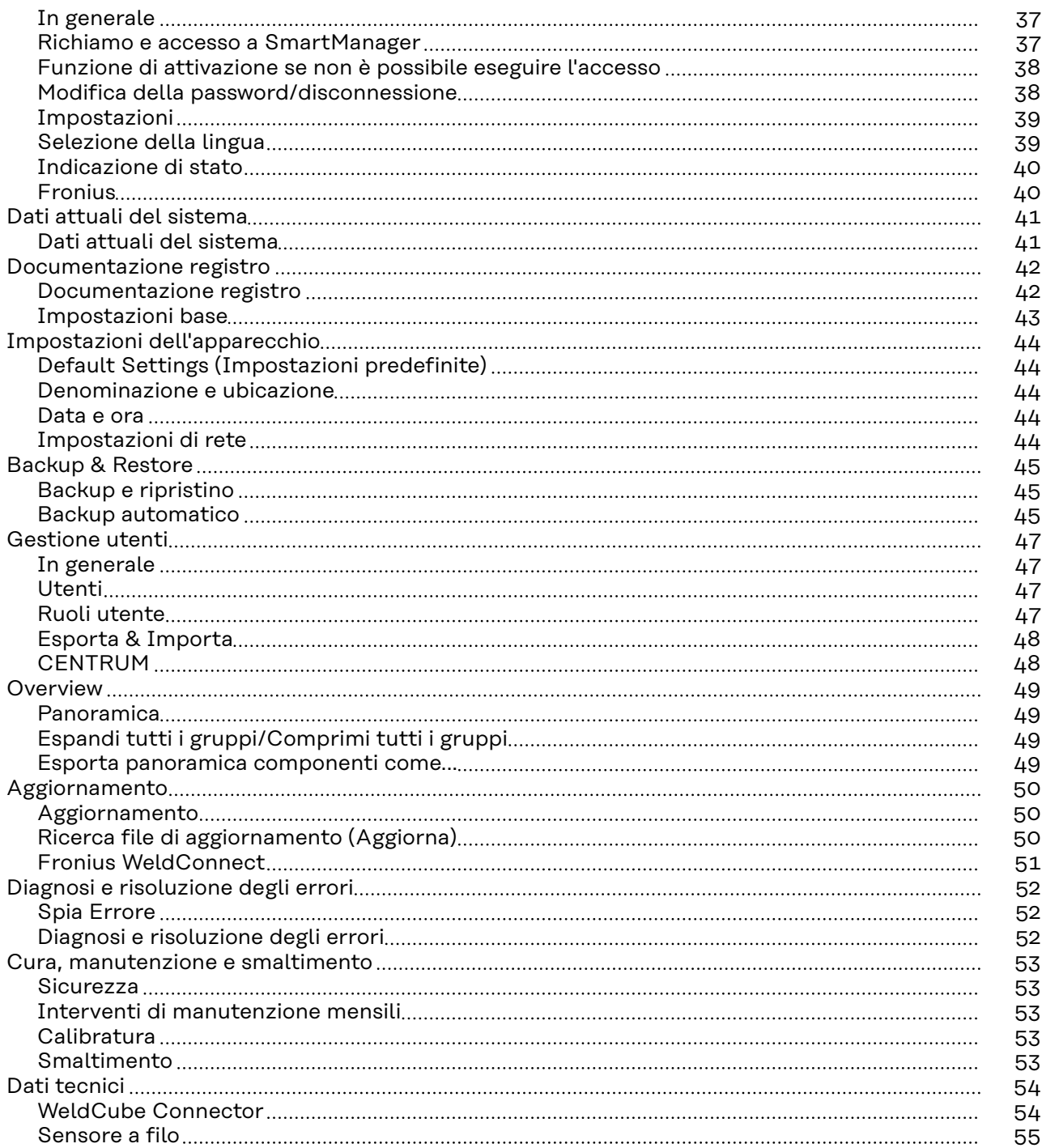

### <span id="page-4-0"></span>**Norme di sicurezza**

**Spiegazione delle avvertenze per la sicurezza**

#### **AVVISO!**

**Indica un pericolo diretto e imminente che,**

se non evitato, provoca il decesso o lesioni gravissime.

#### **PERICOLO!**

#### **Indica una situazione potenzialmente pericolosa che,**

se non evitata, può provocare il decesso o lesioni gravissime.

#### $\bigwedge$ **PRUDENZA!**

#### **Indica una situazione potenzialmente dannosa che,**

se non evitata, può provocare lesioni lievi o di minore entità, nonché danni materiali.

#### *AVVERTENZA!*

**Indica il pericolo che i risultati del lavoro siano pregiudicati e di possibili danni all'attrezzatura.**

### **In generale** *AVVERTENZA!*

#### **WeldCube Connector si integra in un sistema di saldatura esistente per l'acquisizione dei dati.**

A WeldCube Connector si applicano quindi tutte le avvertenze e precauzioni di sicurezza relative a un processo di saldatura.

Osservare le istruzioni per l'uso di tutti i componenti dell'impianto di saldatura, in particolare le avvertenze e le precauzioni di sicurezza!

L'apparecchio è realizzato conformemente agli standard correnti e alle normative tecniche per la sicurezza riconosciute. Tuttavia, il cattivo uso dello stesso può causare pericolo di

- lesioni personali o decesso dell'operatore o di terzi,
- danni all'apparecchio e ad altri beni materiali del gestore,
- lavoro inefficiente con l'apparecchio.

Tutte le persone addette alla messa in funzione, all'utilizzo, alla manutenzione e alla riparazione dell'apparecchio devono

- essere in possesso di apposita qualifica,
- disporre delle competenze necessarie in materia di saldatura e
- leggere integralmente e osservare scrupolosamente le presenti istruzioni per l'uso.

Conservare sempre le istruzioni per l'uso sul luogo d'impiego dell'apparecchio. Oltre alle istruzioni per l'uso, attenersi alle norme generali e ai regolamenti locali vigenti in materia di prevenzione degli incidenti e tutela dell'ambiente.

Per quanto concerne le avvertenze relative alla sicurezza e ai possibili pericoli riportate sull'apparecchio

- mantenerle leggibili
- non danneggiarle
- non rimuoverle
- non coprirle, non incollarvi sopra alcunché, non sovrascriverle.

<span id="page-5-0"></span>Per conoscere l'esatta posizione delle avvertenze relative alla sicurezza e ai possibili pericoli riportate sull'apparecchio, consultare il capitolo "In generale" nelle istruzioni per l'uso dell'apparecchio stesso. Prima di accendere l'apparecchio, eliminare tutti i problemi che potrebbero pregiudicare la sicurezza. **È in gioco la vostra sicurezza! Uso prescritto** L'apparecchio è destinato esclusivamente alla misurazione dei dati di saldatura nella gamma di potenza indicata sulla targhetta. L'installazione e la messa in funzione corrette sono i presupposti per il buon funzionamento dell'apparecchio. Non sono consentiti utilizzi diversi o che esulino dal tipo d'impiego per il quale l'apparecchio è stato progettato. Il produttore non si assume alcuna responsabilità per i danni che potrebbero derivarne. L'uso prescritto comprende anche la lettura integrale e l'osservanza di tutte le avvertenze riportate nelle istruzioni per l'uso - la lettura integrale e l'osservanza di tutte le avvertenze relative alla sicurezza e ai possibili pericoli l'esecuzione dei controlli e dei lavori di manutenzione. Non utilizzare mai l'impianto di saldatura per le seguenti applicazioni: - scongelamento di tubi carica di pile/batterie - avviamento di motori. Il produttore non si assume alcuna responsabilità per risultati di lavoro imperfetti o errati. **Collegamento alla rete** Gli apparecchi con potenza elevata possono influire sulla qualità dell'energia della rete per via del loro assorbimento di corrente. Ciò può riguardare alcuni modelli di apparecchi sotto forma di: limitazioni di collegamento requisiti concernenti l'impedenza di rete massima consentita<sup>\*)</sup> - requisiti concernenti la potenza di corto circuito minima richiesta  $\dot{\,}$  . \*) Ognuno sull'interfaccia verso la rete pubblica. Vedere i dati tecnici. In questo caso il gestore o l'utente dell'apparecchio deve assicurarsi che l'apparecchio possa essere collegato, consultandosi eventualmente con il fornitore di energia elettrica. **IMPORTANTE!** Assicurare la messa a terra sicura del collegamento alla rete!

<span id="page-6-0"></span>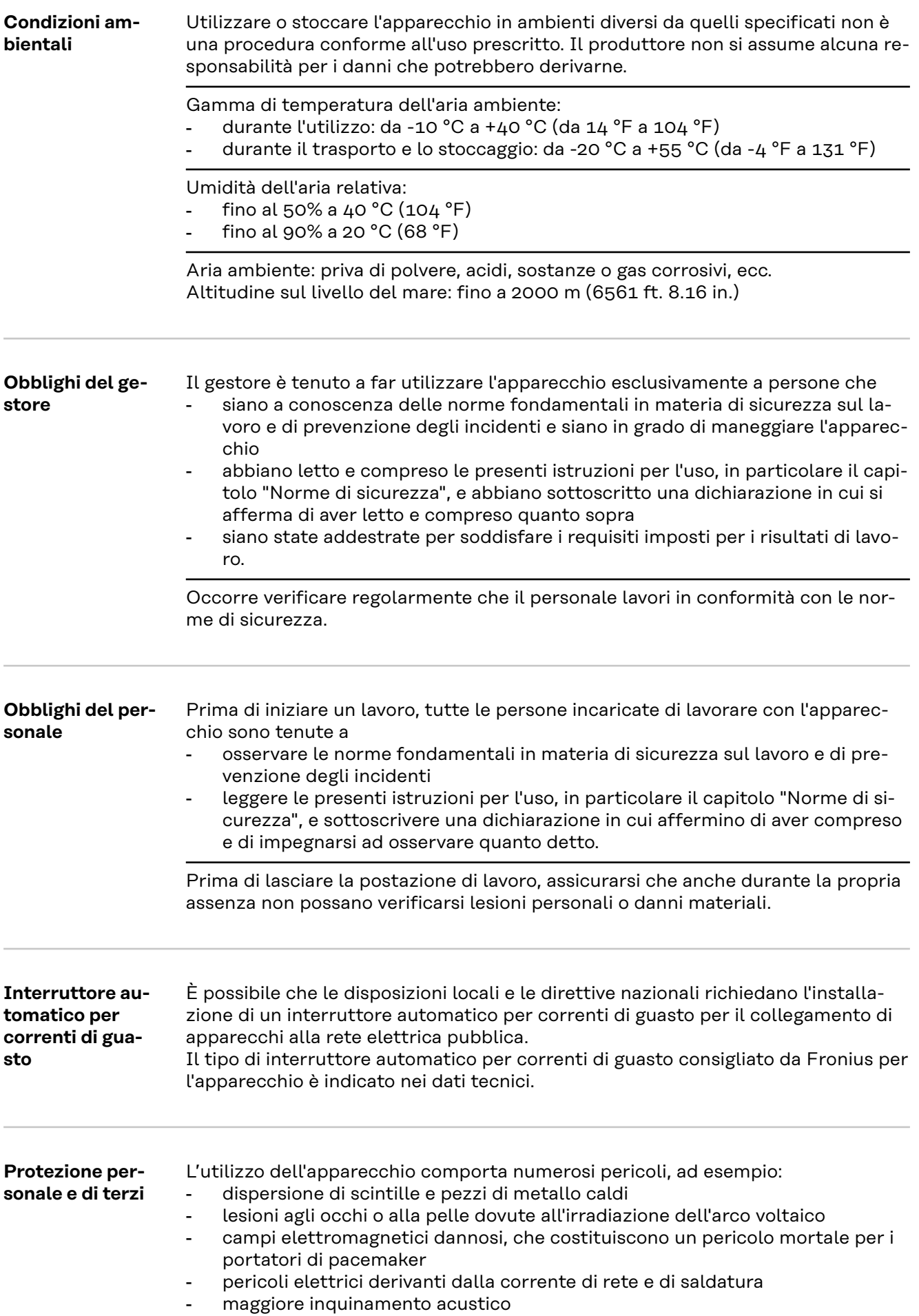

<span id="page-7-0"></span>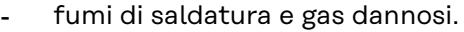

Per l'utilizzo dell'apparecchio, indossare appositi indumenti protettivi. L'abbigliamento protettivo deve avere le seguenti caratteristiche:

- non infiammabile
- isolante e asciutto
- che copra l'intero corpo, integro e in buono stato
- comprendente un casco protettivo
- pantaloni privi di risvolti.

L'abbigliamento protettivo include, tra l'altro:

- schermo protettivo dotato di filtri a norma per proteggere gli occhi e il volto dai raggi UV, dal calore e dalla dispersione di scintille
- occhiali protettivi a norma, dotati di protezione laterale, indossati dietro lo schermo protettivo
- calzature robuste e isolanti anche sul bagnato
- guanti appositi per la protezione delle mani (isolanti dall'elettricità, protettivi contro il calore)
- per ridurre l'inquinamento acustico ed evitare eventuali lesioni, indossare una protezione per l'udito.

Le persone, in particolare i bambini, devono essere allontanate durante l'utilizzo degli apparecchi e il processo di saldatura. Tuttavia, se sono presenti persone nelle vicinanze

- informarle su tutti i pericoli (pericolo di abbagliamento dovuto all'arco voltaico, pericolo di lesioni dovuto alla dispersione di scintille, fumi di saldatura dannosi per la salute, inquinamento acustico, possibili rischi dovuti alla corrente di rete o di saldatura, ecc.)
- mettere a disposizione mezzi protettivi adeguati oppure
- predisporre pareti e tende protettive adeguate.

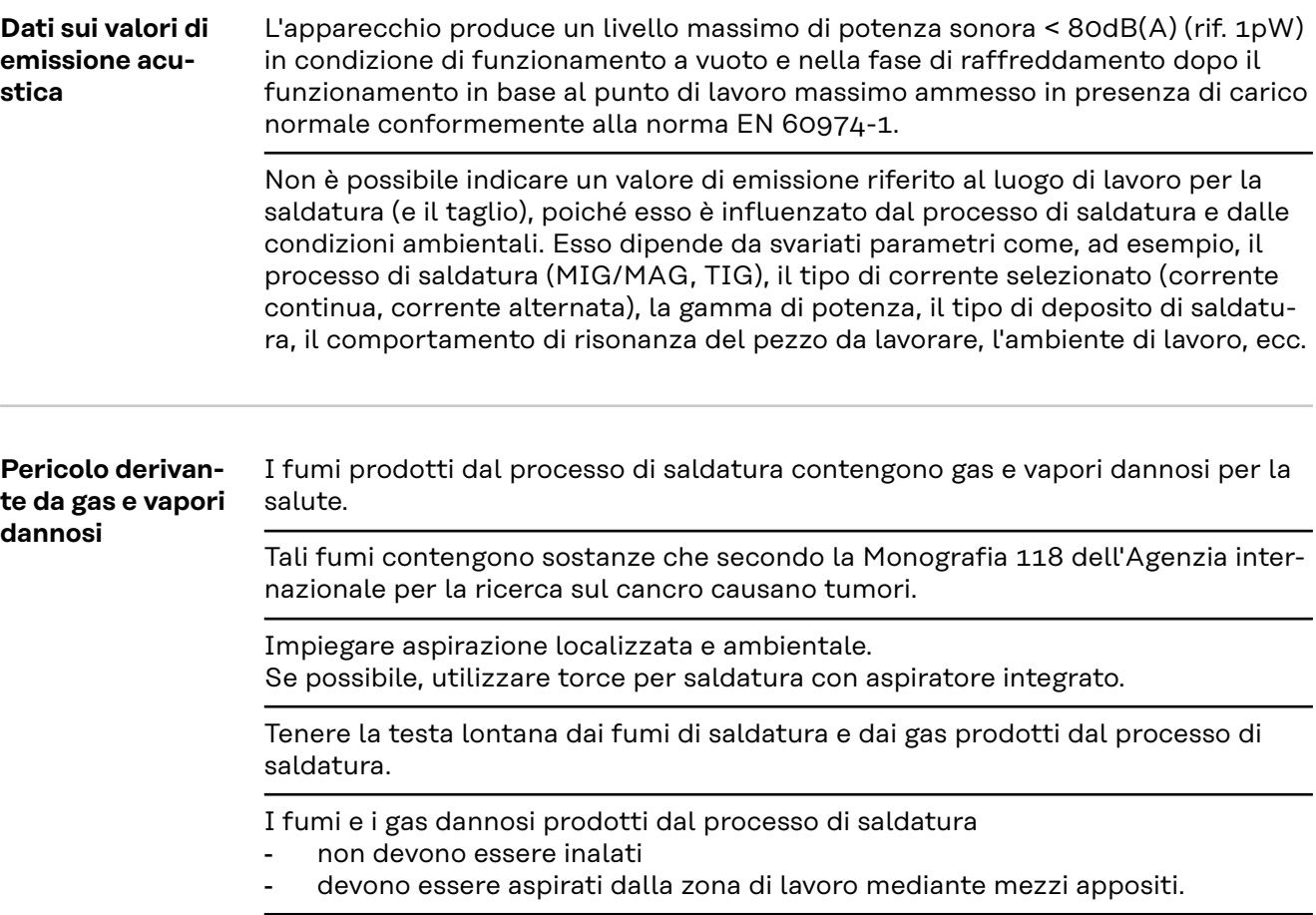

<span id="page-8-0"></span>Predisporre un'alimentazione di aria pura sufficiente. Assicurarsi che vi sia sempre un tasso di aerazione di almeno 20 m<sup>3</sup>/ora.

In caso di aerazione insufficiente, utilizzare una maschera per saldatura con apporto d'aria.

In caso di dubbi riguardanti l'efficacia dell'aspirazione, confrontare i valori delle emissioni di sostanze nocive misurati con i valori limite ammessi.

I componenti che seguono concorrono, tra l'altro, al grado di dannosità dei fumi di saldatura:

- metalli utilizzati per il pezzo da lavorare
- elettrodi
- rivestimenti
- detergenti, sgrassatori e prodotti similari
- processo di saldatura utilizzato.

Osservare pertanto quanto riportato nelle schede dei dati di sicurezza relative ai materiali e le indicazioni del produttore per quanto concerne i suddetti componenti.

Raccomandazioni su scenari di esposizioni, misure di gestione dei rischi e per l'identificazione delle condizioni di lavoro sono disponibili sul sito Web della European Welding Association alla sezione Health & Safety (https://european-welding.org).

Tenere lontani i vapori infiammabili (ad es. i vapori dei solventi) dalla zona di irradiazione dell'arco voltaico.

Se non si deve saldare, chiudere la valvola della bombola del gas inerte o l'alimentazione del gas principale.

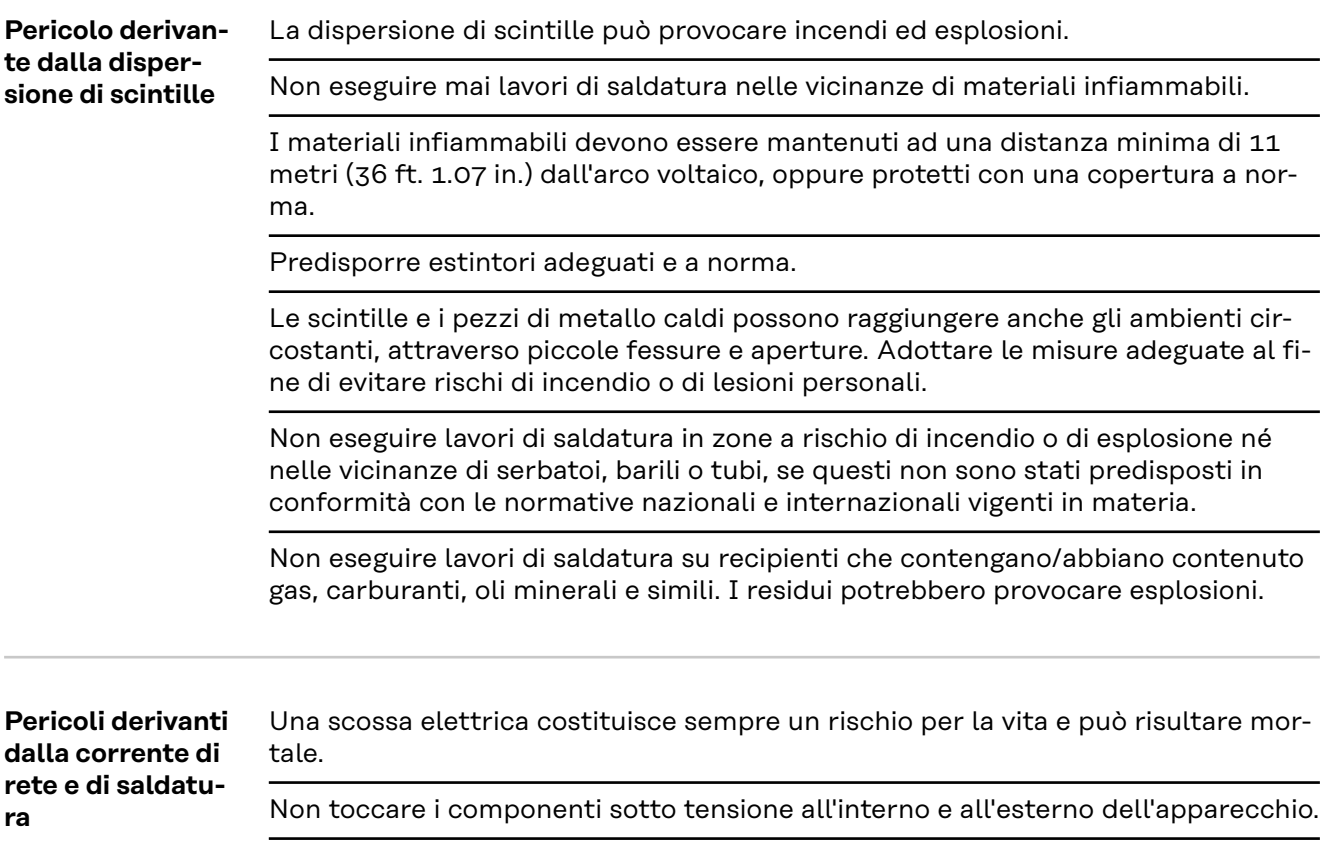

Nei processi di saldatura MIG/MAG e TIG anche il filo di saldatura, la bobina filo, i rulli di avanzamento e tutti i pezzi di metallo collegati al filo di saldatura sono conduttori di tensione.

Disporre sempre il carrello traina filo su una base adeguatamente isolata oppure utilizzare un alloggiamento del carrello traina filo isolante adatto.

Per una protezione adeguata dell'utente e di terzi contro il potenziale di terra o di massa, predisporre una base o una copertura asciutta e sufficientemente isolante. La base o la copertura deve ricoprire l'intera zona posta tra il corpo e il potenziale di terra o di massa.

Tutti i cavi e i conduttori devono essere ben fissati, integri, isolati e sufficientemente dimensionati. Sostituire immediatamente i collegamenti allentati, i cavi e i conduttori sottodimensionati, danneggiati o bruciati.

Prima di qualsiasi utilizzo, verificare che i collegamenti elettrici siano posizionati saldamente tramite l'impugnatura.

In caso di cavi elettrici con connettore a baionetta, ruotare il cavo elettrico di almeno 180° intorno all'asse longitudinale e preserrarlo.

Non avvolgere cavi o conduttori attorno al corpo o a parti del corpo.

Quanto all'elettrodo (elettrodo a barra, elettrodo al tungsteno, filo di saldatura, ecc.)

- mai immergerlo in un liquido per raffreddarlo
- mai toccarlo quando il generatore è acceso.

Tra gli elettrodi di due impianti di saldatura può esservi, ad esempio, una tensione di funzionamento a vuoto doppia rispetto ad un solo impianto di saldatura. Se i potenziali dei due elettrodi entrano in contatto contemporaneamente, in certi casi può sussistere un pericolo mortale.

Far controllare regolarmente la funzionalità del conduttore di terra della linea di rete e dell'apparecchio da un elettricista qualificato.

Per funzionare correttamente, gli apparecchi della classe di protezione I necessitano di una rete con conduttore di terra e un sistema a innesto con contatto per il conduttore di terra.

È consentito utilizzare l'apparecchio su una rete priva di conduttore di terra e su una presa priva di contatto per il conduttore di terra solo se vengono rispettate tutte le disposizioni nazionali in materia di isolamento.

In caso contrario, ciò costituisce un atto di grave negligenza. Il produttore non si assume alcuna responsabilità per i danni che potrebbero derivarne.

In caso di necessità, provvedere con mezzi appositi alla messa a terra adeguata del pezzo da lavorare.

Spegnere gli apparecchi non utilizzati.

In caso di lavori ad altezze elevate, indossare un'imbracatura anticaduta adeguata.

Prima di eseguire qualsiasi lavoro sull'apparecchio, spegnerlo e scollegare la spina di rete.

Apporre sull'apparecchio un cartello di segnalazione chiaramente leggibile e comprensibile recante il divieto di reinserire la spina di rete e di riaccendere l'apparecchio.

Dopo aver aperto l'apparecchio:

- scaricare tutti i componenti che accumulano cariche elettriche
- accertarsi che tutti i componenti dell'apparecchio siano privi di corrente.

- pericolo di incendio

pale.

<span id="page-10-0"></span>**Correnti di saldatura vaganti**

- surriscaldamento dei componenti collegati al pezzo da lavorare
- rottura dei conduttori di terra
- danni all'apparecchio e ad altre apparecchiature elettriche.

Assicurarsi che il dispositivo di fissaggio sia saldamente collegato al pezzo da lavorare.

In caso di lavori su componenti conduttori di tensione, chiedere l'assistenza di

Fissare il suddetto dispositivo quanto più possibile vicino al punto da saldare.

Disporre l'apparecchio con un isolamento sufficiente rispetto all'ambiente elettricamente conduttivo, ad esempio Isolamento rispetto al pavimento o ai telai conduttivi.

In caso di utilizzo di ripartitori di corrente, supporti doppia testina, ecc., prestare attenzione a quanto segue: Anche l'elettrodo della torcia per saldatura/pinza portaelettrodo non utilizzata è conduttore di potenziale. Assicurarsi che la torcia per saldatura/pinza portaelettrodo non utilizzata venga stoccata con un isolamento adeguato.

In caso di applicazioni MIG/MAG automatizzate, il passaggio dell'elettrodo a filo dal fusto del filo di saldatura, dalla bobina grande o dalla bobina filo verso il carrello traina filo deve essere isolato.

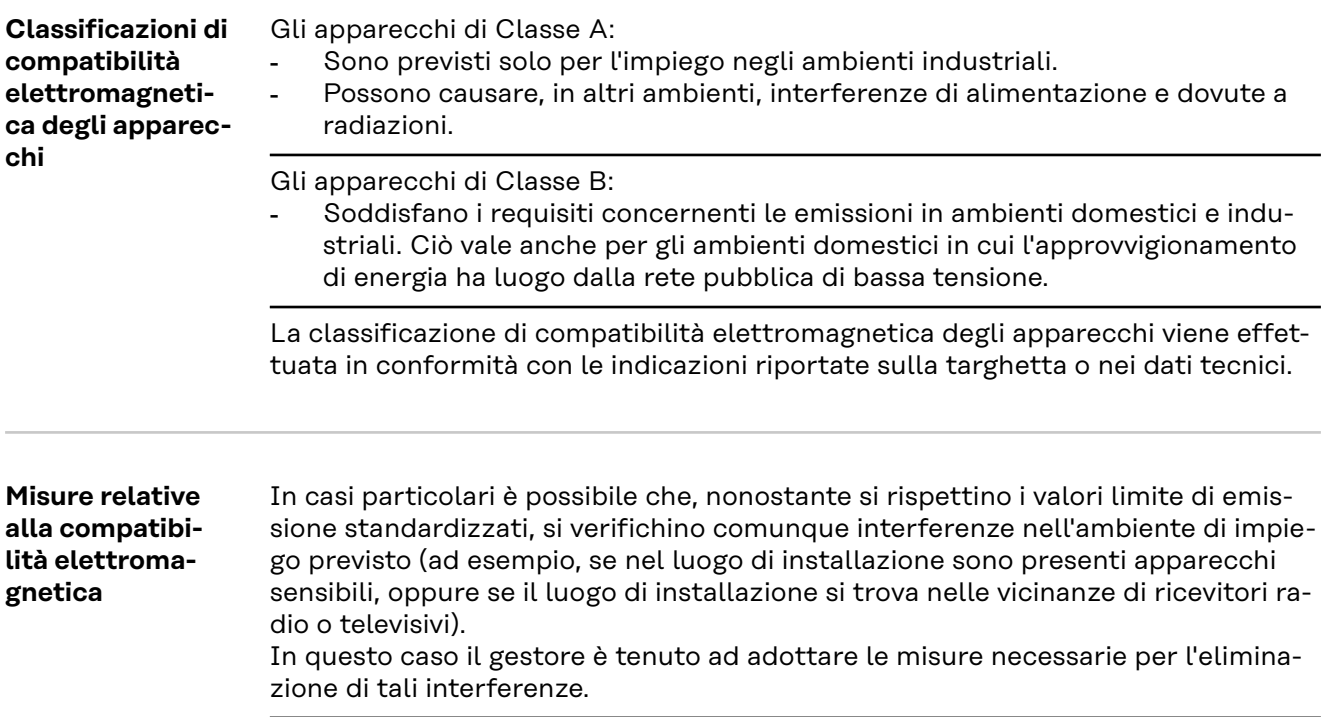

<span id="page-11-0"></span>Verificare e valutare l'immunità alle interferenze delle apparecchiature presenti nell'ambiente dell'apparecchio conformemente alle disposizioni nazionali e internazionali vigenti. Esempi di apparecchiature sensibili alle interferenze che potrebbero essere influenzate dall'apparecchio:

- dispositivi di sicurezza
- linee di rete, di trasmissione di segnali e dei dati
- dispositivi per l'elaborazione dei dati e per le telecomunicazioni
- apparecchiature per la misurazione e la calibratura.

Misure di supporto per evitare problemi di compatibilità elettromagnetica: 1. Alimentazione di rete

- In caso di interferenze elettromagnetiche nonostante il collegamento alla rete sia a norma, adottare misure aggiuntive (ad esempio l'utilizzo di filtri di rete adeguati).
- 2. Cavi di saldatura
	- Mantenerli più corti possibile.
		- Disporli il più vicino possibile l'uno all'altro (anche per evitare problemi dovuti a campi elettromagnetici).
	- Disporli molto lontano dagli altri cavi.
- 3. Collegamento equipotenziale
- 4. Messa a terra del pezzo da lavorare
	- Se necessario, eseguire il collegamento a terra tramite appositi condensatori.
- 5. Schermatura, se necessaria
	- Schermare le altre apparecchiature presenti nell'ambiente.
	- Schermare l'intero impianto di saldatura.

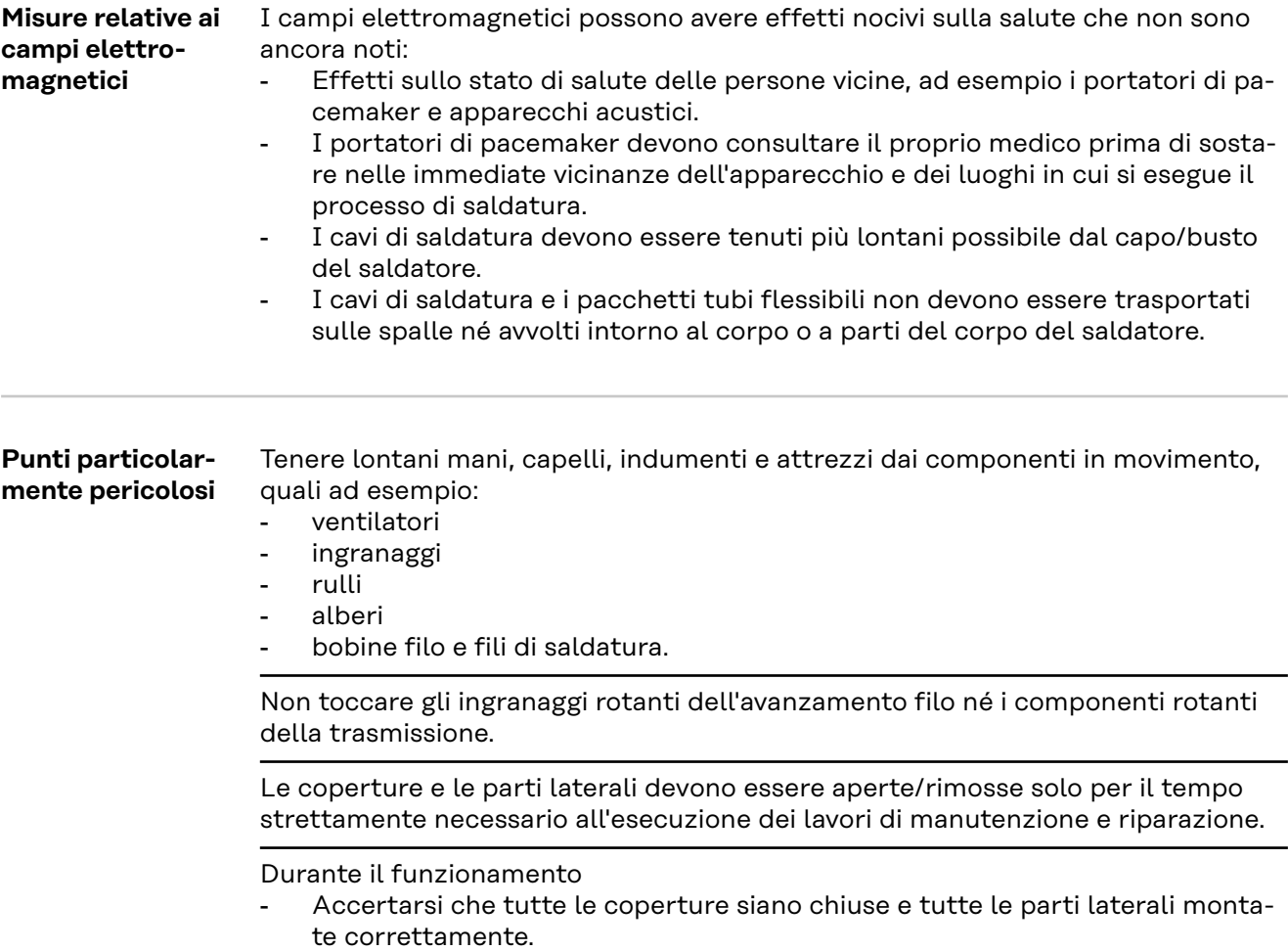

Tenere tutte le coperture e le parti laterali chiuse.

Il filo di saldatura in uscita dalla torcia per saldatura comporta un elevato rischio di lesioni personali (ferite alle mani, lesioni al viso e agli occhi, ecc.).

Pertanto, tenere sempre la torcia per saldatura lontana dal corpo (apparecchi dotati di carrello traina filo) e indossare occhiali protettivi adatti.

Non toccare il pezzo da lavorare durante e dopo la saldatura. Pericolo di ustioni.

È possibile che dai pezzi da lavorare in via di raffreddamento si stacchino scorie. Pertanto, anche durante i lavori di rifinitura dei pezzi da lavorare, indossare dispositivi di protezione a norma e assicurare una protezione adeguata per le altre persone.

Lasciare raffreddare la torcia per saldatura e gli altri componenti dell'attrezzatura con una temperatura d'esercizio elevata prima di eseguire qualsiasi lavoro su di essi.

Per i locali a rischio di incendio ed esplosione sono in vigore norme speciali. - osservare le disposizioni nazionali e internazionali vigenti in materia.

I generatori impiegati per eseguire lavori all'interno di locali caratterizzati da un elevato rischio elettrico (ad esempio caldaie) devono essere contrassegnati dal simbolo (Safety). Il generatore non deve comunque trovarsi all'interno di tali locali.

Il refrigerante in uscita può causare ustioni. Prima di scollegare gli attacchi di mandata e di ritorno del refrigerante, spegnere il gruppo di raffreddamento.

Quando si maneggia il refrigerante, seguire le indicazioni fornite nella relativa scheda dei dati di sicurezza. La scheda dei dati di sicurezza del refrigerante può essere richiesta al proprio centro di assistenza o scaricata dal sito Web del produttore.

Per il trasporto degli apparecchi mediante gru, utilizzare unicamente mezzi per il sollevamento di carichi del produttore adatti.

- Agganciare le catene o le funi in tutti i punti appositamente previsti del mezzo per il sollevamento di carichi.
- Le catene o le funi devono presentare il minor angolo di incidenza possibile.
- Rimuovere la bombola del gas e il carrello traina filo (apparecchi MIG/MAG e TIG).

In caso di sospensione mediante gru del carrello traina filo durante la saldatura, utilizzare sempre una sospensione dell'avanzamento filo adatta (apparecchi MIG/MAG e TIG).

Nel caso in cui l'apparecchio sia dotato di tracolla o di maniglia di trasporto, utilizzarle esclusivamente per il trasporto manuale. La tracolla non è adatta per il trasporto mediante gru, elevatore a forche o altri elevatori meccanici.

Tutti i dispositivi di imbracatura (cinghie, fibbie, catene, ecc.) che vengono utilizzati insieme all'apparecchio o ai suoi componenti devono essere controllati a intervalli regolari (ad esempio per verificare la presenza di danni meccanici, corrosione o alterazioni causate da fattori ambientali).

Gli intervalli e l'entità dei controlli devono essere quanto meno conformi alle norme e direttive nazionali di volta in volta in vigore.

Pericolo di fughe di gas non percepibili (il gas inerte è incolore e inodore) in caso di utilizzo di un adattatore per l'attacco del gas inerte. Prima del montaggio, ermetizzare la filettatura sul lato apparecchio dell'adattatore per l'attacco del gas inerte con un nastro in teflon adatto.

<span id="page-13-0"></span>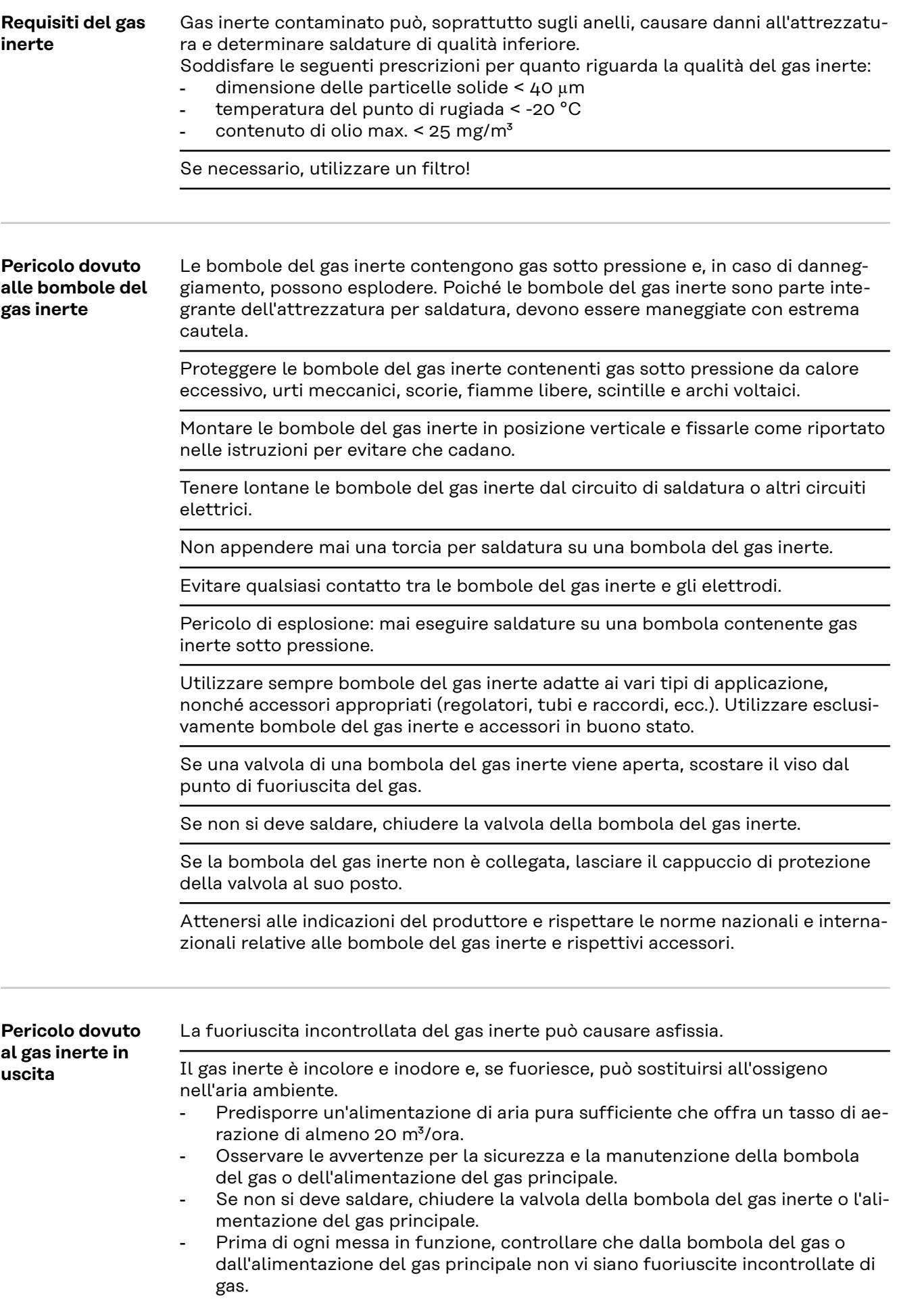

#### <span id="page-14-0"></span>**Misure di sicurezza sul luogo di installazione e durante il trasporto**

Il rovesciamento di un apparecchio può costituire un pericolo mortale! Disporre l'apparecchio in modo stabile su una base piana e solida.

È consentito un angolo d'inclinazione massimo di 10°.

Nei locali a rischio di incendio ed esplosione sono in vigore norme speciali. Osservare le disposizioni nazionali e internazionali vigenti in materia.

Attraverso istruzioni aziendali interne e controlli, assicurare che l'ambiente circostante la postazione di lavoro sia sempre pulito e ordinato.

Installare e utilizzare l'apparecchio unicamente in conformità alla classe di protezione indicata sulla targhetta.

Durante l'installazione, accertarsi che venga mantenuta una distanza di 0,5 m (1 ft. 7.69 in.) tutt'intorno all'apparecchio, affinché l'aria di raffreddamento possa affluire e defluire liberamente.

Durante il trasporto dell'apparecchio, assicurare che vengano rispettate le direttive e le norme antinfortunistiche nazionali e regionali vigenti. Questo vale in particolar modo per le direttive concernenti i rischi durante il trasporto e la spedizione.

Non sollevare o trasportare apparecchi attivi. Spegnere gli apparecchi prima di trasportarli o sollevarli!

Prima di trasportare l'apparecchio, scaricare tutto il refrigerante e smontare i seguenti componenti:

- carrello traina filo
- bobina filo
- bombola del gas inerte.

Dopo il trasporto e prima della messa in funzione, procedere assolutamente a un'ispezione visiva dell'apparecchio per verificare l'eventuale presenza di danni. Far riparare eventuali danni da personale qualificato dell'assistenza prima di mettere in funzione l'apparecchio.

**Misure di sicurezza in condizioni di funzionamento normale**

Mettere in funzione l'apparecchio solo se tutti i dispositivi di sicurezza risultano perfettamente funzionanti. In caso contrario, vi è pericolo di

- lesioni personali o decesso dell'operatore o di terzi
- danni all'apparecchio e ad altri beni materiali del gestore
	- lavoro inefficiente con l'apparecchio.

Prima di accendere l'apparecchio, far riparare i dispositivi di sicurezza non perfettamente funzionanti.

Mai disattivare o eludere i dispositivi di sicurezza.

Prima di accendere l'apparecchio, assicurarsi che non vi sia pericolo per nessuno.

Controllare l'apparecchio almeno una volta alla settimana per verificare l'assenza di danni visibili dall'esterno e la funzionalità dei dispositivi di sicurezza.

Fissare sempre correttamente la bombola del gas inerte e rimuoverla prima di trasportare l'apparecchio mediante gru.

Soltanto il refrigerante originale del produttore, per via delle sue proprietà (conduttività elettrica, protezione antigelo, compatibilità con i materiali, infiammabilità, ecc.), è adatto a essere utilizzato nei nostri apparecchi.

Utilizzare esclusivamente un refrigerante originale del produttore adatto.

<span id="page-15-0"></span>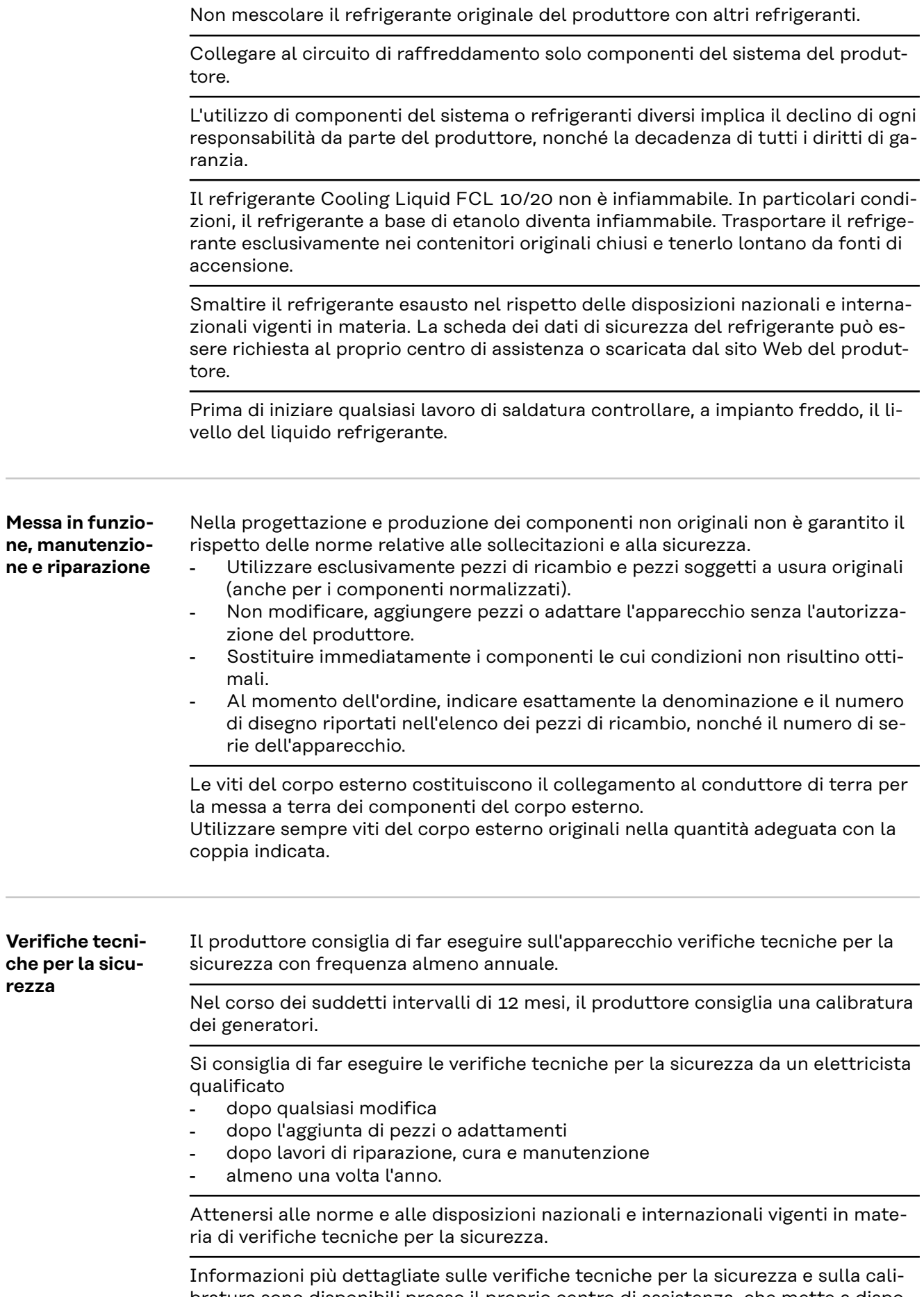

bratura sono disponibili presso il proprio centro di assistenza, che mette a disposizione dei richiedenti la documentazione necessaria.

<span id="page-16-0"></span>![](_page_16_Picture_96.jpeg)

### <span id="page-17-0"></span>**In generale**

#### **Concezione dell'apparecchio**

![](_page_17_Figure_2.jpeg)

WeldCube Connector consente di integrare tutti i sistemi di saldatura implicati nella produzione (indipendentemente dal loro produttore) nel sistema di documentazione Fronius WeldCube Premium.

In caso di interruzione dell'alimentazione elettrica, WeldCube Connector salva gli ultimi dati e garantisce un processo di spegnimento sicuro.

WeldCube Connector è disponibile nelle seguenti versioni:

#### **WeldCube Connector U/I**

4,044,056

Misurazione della corrente e della tensione di saldatura, incl. adattatore per misurare la tensione.

#### **WeldCube Connector U/I/WFS WSM**

4,044,057 Misurazione di corrente di saldatura, tensione di saldatura e velocità filo, incl. sensore a filo (per i generatori TransSteel 3000c Pulse, TransSteel 3500c e il carrello traina filo VR 5000).

#### **WeldCube Connector U/I/WFS Euro**

4,044,058 Misurazione di corrente di saldatura, tensione di saldatura e velocità filo, incl. Sensore a filo Euro

#### **WeldCube Connector Advanced**

#### 4,044,067

Misurazione di corrente di saldatura, tensione di saldatura e velocità filo, sensore a filo opzionale (vedere Opzioni da pagina **[20](#page-19-0)**).

![](_page_17_Picture_141.jpeg)

- <span id="page-18-0"></span>- Collegamento di WeldCube Connector alla presa di corrente per il collegamento del cavo di massa del generatore.
- Collegamento del cavo di massa a WeldCube Connector.
- Misurazione della tensione tramite il cavo adattatore o misurazione della tensione/velocità filo tramite il sensore a filo sull'altro polo.
- Alimentazione elettrica tramite "Power over Ethernet" utilizzando un cavo di rete adatto.
- Connessione alla rete tramite cavo di rete LAN o WLAN

WeldCube Connector è alimentato tramite il cavo di rete utilizzando la tecnologia Power over Ethernet (PoE).

L'alimentazione tramite PoE può essere fornita dall'infrastruttura IT centrale o da un iniettore PoE locale. L'iniettore PoE viene quindi integrato nella linea dati tra lo switch di rete e WeldCube Connector.

**Simboli di sicurezza riportati sull'apparecchio**

![](_page_18_Picture_124.jpeg)

![](_page_18_Picture_10.jpeg)

La saldatura è un'operazione che comporta pericoli. È necessario soddisfare i seguenti requisiti di base:

- possedere una qualifica per la saldatura di grado sufficiente
- disporre di dispositivi di protezione adeguati
- vietare l'accesso ai non addetti.

![](_page_18_Picture_15.jpeg)

Utilizzare le funzioni descritte solo dopo aver letto integralmente e compreso i seguenti documenti:

- le presenti istruzioni per l'uso
- tutte le istruzioni per l'uso dei componenti del sistema, in particolare le norme di sicurezza.

<span id="page-19-0"></span>![](_page_19_Picture_151.jpeg)

<span id="page-20-0"></span>OPT/WCC Mounting Set 2 Supporto di montaggio per un apparecchio per saldatura

![](_page_20_Picture_2.jpeg)

![](_page_20_Picture_157.jpeg)

Sono necessari 2 magneti di ritenuta per WeldCube Connector.

#### **Conformità FCC/RSS/UE**

#### **FCC**

Questo apparecchio è conforme ai valori limite per gli apparecchi digitali di Classe B, conformemente alla Parte 15 delle disposizioni FCC. Questi valori limite devono offrire adeguata protezione dalle interferenze dannose nei locali abitativi. Questo apparecchio produce e utilizza energia ad alta frequenza e, se non utilizzato conformemente alle istruzioni, può causare interferenze nelle radiocomunicazioni. Non si garantisce comunque in alcun modo che non insorgano interferenze in una determinata installazione.

Se questo apparecchio causa interferenze alle trasmissioni radiotelevisive accertabili spegnendo e accendendo l'apparecchio stesso, si consiglia all'utilizzatore di eliminare le interferenze adottando una o più delle misure indicate di seguito:

- orientando o riposizionando l'antenna di ricezione
- aumentando la distanza tra l'apparecchio e il ricevitore
- collegando l'apparecchio a un circuito elettrico diverso da quello del ricevitore.
- Per ulteriore assistenza, contattare il rivenditore o un tecnico radiotelevisivo esperto.

ID FCC: QKWSPB209A

#### **Norme RSS di Industry Canada**

Questo apparecchio è conforme alle norme RSS esenti da licenza di Industry Canada. Per l'utilizzo, sono necessarie le seguenti condizioni:

- (1) L'apparecchio non deve causare interferenze dannose.
- (2) L'apparecchio deve essere in grado di sopportare qualsiasi interferenza esterna, comprese quelle che possono pregiudicare il funzionamento dell'apparecchio.

IC: 12270A-SPB209A

#### <span id="page-21-0"></span>**UE**

Conformità con la Direttiva 2014/53/UE - Direttiva sulle apparecchiature radio (RED)

Le antenne utilizzate per questo trasmettitore devono essere installate in modo che venga mantenuta una distanza minima da 20 cm da tutte le persone. Non devono essere installate o utilizzate insieme ad altre antenne o a un altro trasmettitore. Gli integratori OEM e gli utenti finali devono disporre delle condizioni d'uso del trasmettitore per soddisfare le direttive relative all'inquinamento da radiofrequenza.

**Bluetooth trademarks** I marchi denominativi Bluetooth® e i loghi Bluetooth®sono marchi registrati e di proprietà di Bluetooth SIG, Inc. e vengono utilizzati in licenza dal produttore. Gli altri marchi e nomi commerciali sono di proprietà dei rispettivi titolari dei diritti d'autore.

### <span id="page-22-0"></span>**Configurazione di sistema**

**Configurazioni di sistema con WeldCube Connector U/I**

#### **MIG/MAG**

![](_page_22_Figure_3.jpeg)

*Illustrazione schematica senza rappresentazione dettagliata del pacchetto di tubi flessibili di collegamento tra il generatore e il carrello traina filo*

- (1) Computer per accedere a WeldCube Premium
- (2) Switch Ethernet con PoE
- (3) Alimentazione elettrica tramite PoE (Power over Ethernet)
- (4) Server WeldCube Premium (fisico o VM)
- (5) Adattatore per misurare la tensione
- (6) Carrello traina filo
- (7) Generatore
- (8) WeldCube Connector U/I
- (9) Cavo di massa
- (10) Torcia per saldatura

#### **MIG/MAG con avanzamento filo integrato nel generatore**

![](_page_23_Figure_1.jpeg)

- (1) Computer per accedere a WeldCube Premium
- (2) Switch Ethernet con PoE
- (3) Alimentazione elettrica tramite PoE (Power over Ethernet)
- (4) Server WeldCube Premium (fisico o VM)
- (5) Adattatore per misurare la tensione
- (6) Generatore
- (7) WeldCube Connector U/I
- (8) Cavo di massa
- (9) Torcia per saldatura

#### **TIG-DC, TIG-AC**

![](_page_23_Figure_12.jpeg)

*HF = accensione ad alta frequenza; \* = presa di corrente senza alta frequenza - ad esempio per elettrodi a barra*

- (1) Computer per accedere a WeldCube Premium
- (2) Switch Ethernet con PoE
- (3) Alimentazione elettrica tramite PoE (Power over Ethernet)
- (4) Server WeldCube Premium (fisico o VM)
- (5) Adattatore per misurare la tensione
- (6) Generatore
- (7) WeldCube Connector U/I
- (8) Cavo di massa
- (9) Torcia per saldatura

#### **Saldatura manuale a elettrodo (con generatore TIG)**

![](_page_24_Figure_3.jpeg)

*HF = accensione ad alta frequenza; \* = presa di corrente senza alta frequenza - ad esempio per elettrodi a barra*

- (1) Computer per accedere a WeldCube Premium
- (2) Switch Ethernet con PoE
- (3) Alimentazione elettrica tramite PoE (Power over Ethernet)
- (4) Server WeldCube Premium (fisico o VM)
- (5) Adattatore per misurare la tensione
- (6) Generatore
- (7) WeldCube Connector U/I
- (8) Cavo di massa
- (9) Portaelettrodo

#### **MIG/MAG**

<span id="page-25-0"></span>**Configurazioni di sistema con WeldCube Connector U/I/WFS Euro**

![](_page_25_Figure_2.jpeg)

*Illustrazione schematica senza rappresentazione dettagliata del pacchetto tubi flessibili di collegamento tra il generatore e il carrello traina filo*

- (1) Computer per accedere a WeldCube Premium
- (2) Switch Ethernet con PoE
- (3) Alimentazione elettrica tramite PoE (Power over Ethernet)
- (4) Server WeldCube Premium (fisico o VM)
- (5) Generatore
- (6) Carrello traina filo
- (7) Sensore a filo Euro
- (8) WeldCube Connector U/I
- (9) Cavo di massa
- (10) Torcia per saldatura

#### **MIG/MAG con avanzamento filo integrato nel generatore**

![](_page_25_Figure_15.jpeg)

- (1) Computer per accedere a WeldCube Premium
- (2) Switch Ethernet con PoE
- (3) Alimentazione elettrica tramite PoE (Power over Ethernet)
- (4) Server WeldCube Premium (fisico o VM)
- (5) Sensore a filo Euro
- (6) Generatore

<span id="page-26-0"></span>![](_page_26_Picture_79.jpeg)

**IT**

### <span id="page-27-0"></span>**Elementi di comando, attacchi e componenti meccanici**

**Elementi di comando, attacchi e componenti meccanici**

![](_page_27_Figure_2.jpeg)

**(1) Presa M12, codifica X** per collegare un cavo di rete.

**(2) Boccola filettata M5**

4 per ogni lato

per montare WeldCube Connector sul sistema di saldatura.

![](_page_27_Figure_7.jpeg)

#### **(3) LED di stato**

segnala avvisi, errori e gli stati di funzionamento attuali.

#### **(4) LED "Power"**

fornisce informazioni sull'alimentazione elettrica di WeldCube Connector.

I LED vengono descritti nel paragrafo seguente.

**(5) Cavo di massa con connettore a baionetta** per il collegamento alla presa di corrente per il collegamento del cavo di massa del generatore.

#### *AVVERTENZA!*

**Il collegamento a massa al generatore dipende dal processo di saldatura e non deve necessariamente coincidere con la presa di corrente (-)!**

#### **(6) Presa di corrente per il collegamento del cavo di massa con chiusura a baionetta**

per collegare il cavo di massa del circuito di saldatura.

#### **(7) Attacco del sensore**

#### **Presa a banana**

(con WeldCube Connector U/I) per collegare l'adattatore per misurare la tensione.

#### **Presa sensore a 19 poli**

(con WeldCube Connector U/I/WFS WSM, WeldCube Connector U/I/WFS Euro e WeldCube Connector Advanced) per collegare il sensore a filo.

![](_page_28_Figure_8.jpeg)

*Adattatore per misurare la tensione (solo in combinazione con WeldCube Connector U/I)*

![](_page_28_Picture_159.jpeg)

per il collegamento alla presa di corrente (+) del generatore.

![](_page_28_Figure_12.jpeg)

*Sensore a filo Euro (solo in combinazione con WeldCube Connector U/I/WFS Euro o come opzione per WeldCube Connector Advanced)*

![](_page_28_Picture_160.jpeg)

#### <span id="page-29-0"></span>**LED "Power", LED di stato**

#### **LED "Power"**

#### **Acceso con luce verde:** alimentazione elettrica presente.

#### **Acceso con luce arancione:**

alimentazione elettrica assente; l'alimentazione viene erogata internamente finché tutti i dati vengono salvati.

#### **Spento:**

alimentazione elettrica assente.

#### **LED di stato**

Quando l'alimentazione elettrica è attiva, il LED di stato può accendersi o lampeggiare nei seguenti colori:

#### **Acceso con luce verde:**

apparecchio pronto per l'uso, tutto OK.

#### **Lampeggiante con luce verde (a 5 Hz):**

prima connessione tra l'app WeldConnect e WeldCube Connector, ad esempio per la messa in funzione o per la configurazione.

#### **Acceso con luce arancione:**

presenza di un avviso.

#### **Lampeggiante con luce arancione (a 0,5 Hz):**

apparecchio non ancora messo in funzione.

#### **Acceso con luce rossa:**

presenza di un errore.

L'errore presente può essere controllato nel registro di SmartManager o WeldCube Premium.

#### **Lampeggiante nel colore attuale (a 2,5 Hz):**

rilevata saldatura.

### <span id="page-30-0"></span>**Opzioni di collegamento**

**Opzioni di collegamento**

WeldCube Connector può essere integrato in una rete come segue: Tramite LAN

Tramite WLAN

#### **Connessione tramite LAN**

![](_page_30_Figure_6.jpeg)

- (1) Computer per accedere a Weld-Cube Premium
- (2) Switch Ethernet con PoE
- (3) Server WeldCube Premium
- (4) Alimentazione elettrica tramite PoE (Power over Ethernet)
- (5) Cavo di rete
- (6) WeldCube Connector
- (7) Collegamento a massa al generatore

#### *AVVERTENZA!*

**Il collegamento a massa al generatore dipende dal processo di saldatura e non deve necessariamente coincidere con la presa di corrente (-)!**

#### **Connessione tramite WLAN**

![](_page_30_Figure_17.jpeg)

- (1) Computer per accedere a Weld-Cube Premium
- (2) Switch Ethernet
- (3) Server WeldCube Premium
- (4) Punto di accesso WLAN
- (5) Alimentazione elettrica tramite PoE (Power over Ethernet)
- (6) WeldCube Connector
- (7) Collegamento a massa al generatore

### *AVVERTENZA!*

**Il collegamento a massa al generatore dipende dal processo di saldatura e non deve necessariamente coincidere con la presa di corrente (-)!**

### <span id="page-31-0"></span>**Avvertenze per il montaggio e l'uso**

![](_page_31_Picture_195.jpeg)

Se non è presente una presa di corrente senza HF, disattivare l'accensione HF.

HF = Alta frequenza

Prima di ogni utilizzo di WeldCube Connector:

- Controllare che tutti i cavi di saldatura e di misura siano integri.
- Controllare il corretto e saldo collegamento delle spine di collegamento.
- Controllare i LED.

Ogni mese:

Eseguire l'ispezione visiva di corpo esterne e spine.

*AVVERTENZA!*

**Quando si misurano le saldature TIG-AC, viene documentato un valore medio matematico.**

#### **Fronius Data Channel** Fronius Data Channel consente di inviare designazione del componente, numero di serie del componente e numero del giunto saldato a WeldCube Connector.

Fronius Data Channel è un server TCP/IP che viene eseguito sulla porta di gestione di WeldCube Connector. Questa porta server per la documentazione e la comunicazione, nonché ai fini dell'assistenza e monitora questa interfaccia sulla porta TCP 4714.

Un programma per PC o comando sovraordinato stabilisce una connessione socket TCP all'indirizzo IP di WeldCube Connector sulla porta TCP 4714. I parametri vengono trasmessi come elenchi di testo di valori chiave o nominali separati da linee-punti.

Sono supportati i seguenti parametri:

![](_page_32_Picture_110.jpeg)

La trasmissione dei dati tramite Fronius Data Channel può essere testata con i seguenti programmi:

- Windows<sup>®</sup> PuTTy
- Linux Socat.

Per la trasmissione dei dati, occorre prima stabilire una connessione socket TCP:

![](_page_32_Picture_111.jpeg)

*Esempio Windows® PuTTY*

**1** Inserire l'indirizzo IP della porta di servizio di WeldCube Connector e il numero di porta 4714.

### <span id="page-33-0"></span>**Messa in funzione**

![](_page_33_Picture_136.jpeg)

**1** Determinare la resistenza del circuito di saldatura del sistema di saldatura incluso WeldCube Connector.

![](_page_34_Picture_121.jpeg)

Se la connessione viene avviata e stabilita correttamente: il LED di stato su WeldCube Connector lampeggia in verde 5 volte al secondo.

**5** Seguire le istruzioni dell'installazione guidata:

"Setup 1/7"

Inserire il nome, lo stabilimento, il capannone, la cella e le informazioni aggiuntive.

"Setup 2/7" Inserire i dati della rete.

"Setup 3/7" Inserire i dati della WLAN.

"Setup 4/7" Inserire la data, l'ora e il fuso orario.

"Setup 5/7" Inserire la resistenza del circuito di saldatura determinata al passaggio 1 oppure avviare la guida di calcolo.

```
"Setup 6/7"
```
Inserire la durata dell'esclusione della fase di accensione dalla documentazione dei parametri di saldatura e la velocità di scansione.

"Setup 7/7" Facoltativamente, inserire il diametro filo e il materiale d'apporto.

Inserendo il diametro filo e il materiale d'apporto, questi parametri verranno registrati anche in WeldCube Premium.

**IT**

**6** Completare il setup di WeldCube Connector.

I dati documentati possono ora essere visualizzati in SmartManager o analizzati con WeldCube Premium.

![](_page_35_Picture_38.jpeg)

#### **Per analizzare i dati con WeldCube Premium:**

**7** Inserire l'indirizzo IP di WeldCube Connector in "Amministrazione/Macchine/ Indirizzi IP macchine".

Le saldature registrate saranno successivamente interrogabili nel sistema di documentazione Fronius WeldCube Premium in "Macchine / WeldCube Connector".

### <span id="page-36-0"></span>**SmartManager - Il sito Web di WeldCube Connector**

![](_page_36_Picture_108.jpeg)

Viene visualizzato lo SmartManager di WeldCube Connector.

**IT**

<span id="page-37-0"></span>![](_page_37_Picture_149.jpeg)

**Modifica della password/ disconnessione**

![](_page_37_Picture_2.jpeg)

Facendo clic su questa icona

- è possibile modificare la password utente
- è possibile disconnettersi dallo SmartManager.

Modifica della password per lo SmartManager:

**1** Inserire la vecchia password.

**2** Inserire la nuova password.

**3** Confermare la nuova password.

**4** Fare clic su "Salva".

#### <span id="page-38-0"></span>**Impostazioni**

Facendo clic su questa icona, è possibile impostare le unità di misura e le norme per WeldCube Connector.

Le impostazioni dipendono dall'utente che ha eseguito l'accesso.

#### **Selezione della lingua**

![](_page_38_Picture_5.jpeg)

Facendo clic sull'abbreviazione della lingua, vengono visualizzate le lingue disponibili per lo SmartManager.

![](_page_38_Picture_46.jpeg)

Per modificare la lingua, fare clic su quella desiderata.

#### <span id="page-39-0"></span>**Indicazione di stato**

Tra il logo Fronius e il WeldCube Connector visualizzato viene indicato lo stato attuale del WeldCube Connector.

![](_page_39_Picture_2.jpeg)

![](_page_39_Picture_4.jpeg)

![](_page_39_Picture_6.jpeg)

Attenzione/avviso Errore su WeldCube Connector\*

![](_page_39_Picture_8.jpeg)

Saldatura in corso WeldCube Connector è pronto per l'uso (online)

WeldCube Connector non è pronto per l'uso (offline)

\* In caso di errore, sopra la riga con il logo Fronius viene visualizzata una riga rossa con il numero di errore. Dopo aver fatto clic sulla riga di errore ne viene visualizzata la corrispondente descrizione.

**Fronius**

![](_page_39_Picture_13.jpeg)

Facendo clic sul logo Fronius, si apre il sito Internet di Fronius "www.fronius.com".

### <span id="page-40-0"></span>**Dati attuali del sistema**

#### **Dati attuali del sistema**

Se disponibili, vengono visualizzati i dati attuali di WeldCube Connector:

Nome della macchina

Luogo di installazione Capannone Cella Informazioni aggiuntive

![](_page_40_Picture_75.jpeg)

\* Solo con WeldCube Connector U/I/WFS WSM e WeldCube Connector U/I/WFS Euro

### <span id="page-41-0"></span>**Documentazione registro**

**Documentazione registro** Alla voce "Documentazione registro" vengono visualizzate le ultime 100 voci del registro. Queste voci di registro possono essere saldature, errori, avvisi, notifiche ed eventi.

Il pulsante "Filtro tempo" consente di filtrare i dati visualizzati in base a un determinato periodo temporale. Viene immessa la data (aaaa MM gg) e l'ora (hh mm), rispettivamente da - a.

Un filtro vuoto carica nuovamente le ultime saldature.

La visualizzazione delle saldature, degli errori e degli eventi può essere disattivata.

Vengono visualizzati i seguenti dati:

![](_page_41_Picture_154.jpeg)

- (1) Tipo di registro
- (2) Numero giunto
- (3) Codice articolo componente
- (4) Numero di serie componente
- (5) Orario di inizio (orario locale)
- (6) Durata della saldatura
- (7) Corrente di saldatura in A (valore medio bilanciato)
- (8) Tensione di saldatura in V (valore medio bilanciato)
- (9) Velocità filo in m/min \*
- (10) IP potenza dell'arco voltaico in W (dai valori istantanei secondo la norma ISO/TR 18491)
- (11) IE energia dell'arco voltaico in kJ (come somma dell'intera saldatura secondo la norma ISO/TR 18491)
- (12) Riservato per altri dati
- Solo con WeldCube Connector U/I/WFS WSM e WeldCube Connector U/I/WFS Euro

![](_page_41_Picture_20.jpeg)

Facendo clic sul pulsante "Aggiungi colonna", è possibile visualizzare ulteriori valori:

- I max/I min: corrente di saldatura massima/minima in A
- Potenza max/Potenza min: potenza dell'arco voltaico massima/minima in W
- Orario di inizio (orario generatore); data e ora
- U max/U min: tensione di saldatura massima/minima in V
- Vd max/Vd min: velocità filo massima/minima in m/min

<span id="page-42-0"></span>**Impostazioni base** La voce "Documentazione registro" in "Impostazioni base" consente di impostare la velocità di scansione della documentazione e di nascondere la fase di accensione.

#### **Velocità di scansione**

0.1-100 s / off Impostazione di fabbrica: 0,1 s

0,1-100,0 s La documentazione viene salvata alla velocità di scansione impostata.

off

La velocità di scansione è disattivata; vengono salvati solo i valori medi.

#### **Nascondi fase di accensione**

Periodo di tempo per il quale la fase di accensione della saldatura deve essere nascosta

(ad esempio per evitare che la fase di accensione influisca sul risultato di misurazione nelle saldature brevi).

0,1-2 s / off

0,1-2 s

I dati di saldatura vengono documentati solo dopo è trascorso che il valore di tempo impostato.

off

Viene documentata anche la fase di accensione.

# <span id="page-43-0"></span>**Impostazioni dell'apparecchio**

![](_page_43_Picture_157.jpeg)

## <span id="page-44-0"></span>**Backup & Restore**

![](_page_44_Picture_127.jpeg)

**3** Inserire i dati relativi alla destinazione del backup:

- **Protocollo:**
	- SFTP (Secure File Transfer Protocol)/SMB (Server Message Block)
	- **Server:**
		- inserire l'indirizzo IP del server di destinazione
	- **Porta:** inserire il numero di porta; se non viene inserito alcun numero di porta, viene automaticamente utilizzata la porta predefinita "22". Se in "Protocollo" è impostato "SMB", lasciare vuoto il campo "Porta".
- **Posizione di salvataggio:**

consente di configurare la sottocartella dove verrà salvato il backup. Se non viene inserita alcuna posizione di salvataggio, il backup viene salvato nella directory principale del server.

**IMPORTANTE!** Per "SMB" e "SFTB", inserire sempre la posizione con una barra "/".

#### - **Dominio/utente, password:**

nome utente e password - come configurati sul server; quando si inserisce un dominio, inserire prima il dominio, poi il backslash "\" e poi il nome utente (DOMAIN \USER).

**4** Se è necessaria una connessione tramite server proxy, attivare e inserire le impostazioni del proxy:

- Server
- Porta
- **Utenti**
- Password

**5** Salvare le modifiche.

**6** Attivare il backup automatico.

In caso di dubbi sulla configurazione, contattare il proprio amministratore di rete.

### <span id="page-46-0"></span>**Gestione utenti**

![](_page_46_Picture_162.jpeg)

**3** Confermare la richiesta di conferma con "OK".

<span id="page-47-0"></span>I ruoli "Amministratore" e "locked" non possono essere modificati.

#### **Creazione di un ruolo utente:**

**1** Fare clic sul pulsante "Crea nuovo ruolo utente".

**2** Digitare il nome del ruolo e applicare i valori.

**3** Confermare con "OK".

![](_page_47_Picture_118.jpeg)

### <span id="page-48-0"></span>**Overview**

![](_page_48_Picture_83.jpeg)

**Esporta panoramica componenti come...** Facendo clic sul pulsante "Esporta panoramica componenti come...", i dettagli dei componenti del sistema vengono creati i un file XML, che si può aprire o salvare.

## <span id="page-49-0"></span>**Aggiornamento**

![](_page_49_Picture_105.jpeg)

#### <span id="page-50-0"></span>**Fronius Weld-Connect**

![](_page_50_Picture_2.jpeg)

Alla voce "Aggiorna" è inoltre possibile richiamare l'applicazione mobile Fronius WeldConnect.

WeldConnect è un'applicazione per l'interazione wireless con il sistema di saldatura.

#### **Con WeldConnect è possibile eseguire le seguenti funzioni:**

- Configurazione attuale dell'apparecchio in un colpo d'occhio
- Accesso mobile allo SmartManager del generatore
- determinazione automatica dei parametri di uscita per MIG/MAG e TIG
- Memorizzazione su cloud e trasmissione wireless alla fonte di alimentazione
- Identificazione componente
- Accesso e disconnessione dal generatore senza scheda NFC
- Salvataggio e condivisione di parametri e lavorazioni
- Trasferimento dei dati da un generatore a un altro tramite backup, ripristino
- Aggiornamento firmware

Fronius WeldConnect è disponibile come:

- app per Android
- app per Apple/IOS

Ulteriori informazioni su Fronius WeldConnect sono disponibili all'indirizzo:

![](_page_50_Picture_19.jpeg)

*https://www.fronius.com/en/welding-technology/innovative-solutions/weldconnect*

# <span id="page-51-0"></span>**Diagnosi e risoluzione degli errori**

![](_page_51_Picture_139.jpeg)

### <span id="page-52-0"></span>**Cura, manutenzione e smaltimento**

### **Sicurezza A PERICOLO!**

#### **Il cattivo uso dell'apparecchio e l'esecuzione errata dei lavori**

possono causare gravi lesioni personali e danni materiali.

- Tutti i lavori e le funzioni descritti nel presente documento devono essere eseguiti soltanto da personale tecnico qualificato.
- Leggere integralmente e comprendere il presente documento.
- ▶ Leggere e comprendere tutte le norme di sicurezza e le documentazioni per l'utente di questo apparecchio e di tutti i componenti del sistema.

#### $\sqrt{N}$ **PERICOLO!**

#### **La corrente elettrica**

può causare gravi lesioni personali e danni materiali.

- ▶ Prima di iniziare qualsiasi lavoro, spegnere e scollegare dalla rete elettrica tutti gli apparecchi e i componenti interessati.
- Assicurarsi che gli apparecchi e i componenti interessati non vengano riaccesi.
- Dopo aver aperto l'apparecchio, con l'ausilio di uno strumento di misura adatto, accertarsi che i componenti caricati elettricamente (ad esempio i condensatori) siano scarichi.

#### **PERICOLO!**  $\bigwedge$

#### **Collegamenti insufficienti con il conduttore di terra**

possono causare gravi lesioni personali e danni materiali.

- ▶ Le viti del corpo esterno rappresentano un collegamento con il conduttore di terra adatto alla messa a terra del corpo esterno stesso.
- ▶ Esse non possono in nessun caso essere sostituite da altre viti senza un collegamento affidabile al conduttore di terra.

![](_page_52_Picture_165.jpeg)

### <span id="page-53-0"></span>**Dati tecnici**

![](_page_53_Picture_174.jpeg)

\* La documentazione viene creata dai valori medi in base alla velocità di scansione impostata.

Per l'impostazione della velocità di acquisizione, vedere pagina **[43](#page-42-0)**.

- \*\* La saldatura totale dovrebbe essere > 100 ms.
- \*\*\* Lo spegnimento dell'arco voltaico non viene rilevata da WeldCube Connector.

Uno spegnimento dell'arco voltaico > 0,5 s è considerato una saldatura separata.

TA = Tempo di accensione

<span id="page-54-0"></span>![](_page_54_Picture_38.jpeg)

TA = Tempo di accensione

![](_page_55_Picture_0.jpeg)

#### **Fronius International GmbH**

Froniusstraße 1 4643 Pettenbach Austria contact@fronius.com www.fronius.com

At www.fronius.com/contact you will find the contact details of all Fronius subsidiaries and Sales & Service Partners.